## <span id="page-0-0"></span>**Ärzte-Verwaltung**

Dieser Dialog kann entweder mit Strg + A oder einem Klick mit der **LMT** auf *Stammdaten > Ärzte* in der Seitenleiste geöffnet werden. Es **×** öffnet sich die Ärzte-Verwaltung:

- *Finde Arzt*: hier kann per Name, Vorname, Arztnummer, Ort, Telnr., Klinik oder Facharzt-Disziplin gesucht werden
- Legt einen neuen Arzt an
- Editiert den markierten Arzt in der Liste
- Löscht den markierten Arzt in der Liste **(wird nicht empfohlen!)**
- Listet Vorlagen für Briefe an Ärzte, die unter *Systeminitialisierung > Stammdaten Optionen > Arzt* definiert wurden.

 $\sqrt{2}$ 

Im Notizfeld unten gibt es folgende Funktionen:

- Aktiviert den Schreibmodus im Notizfeld.
- Speichert die Notiz.
- Bricht die Bearbeitung ohne Speichern ab.

## **Arzt anlegen / ändern**

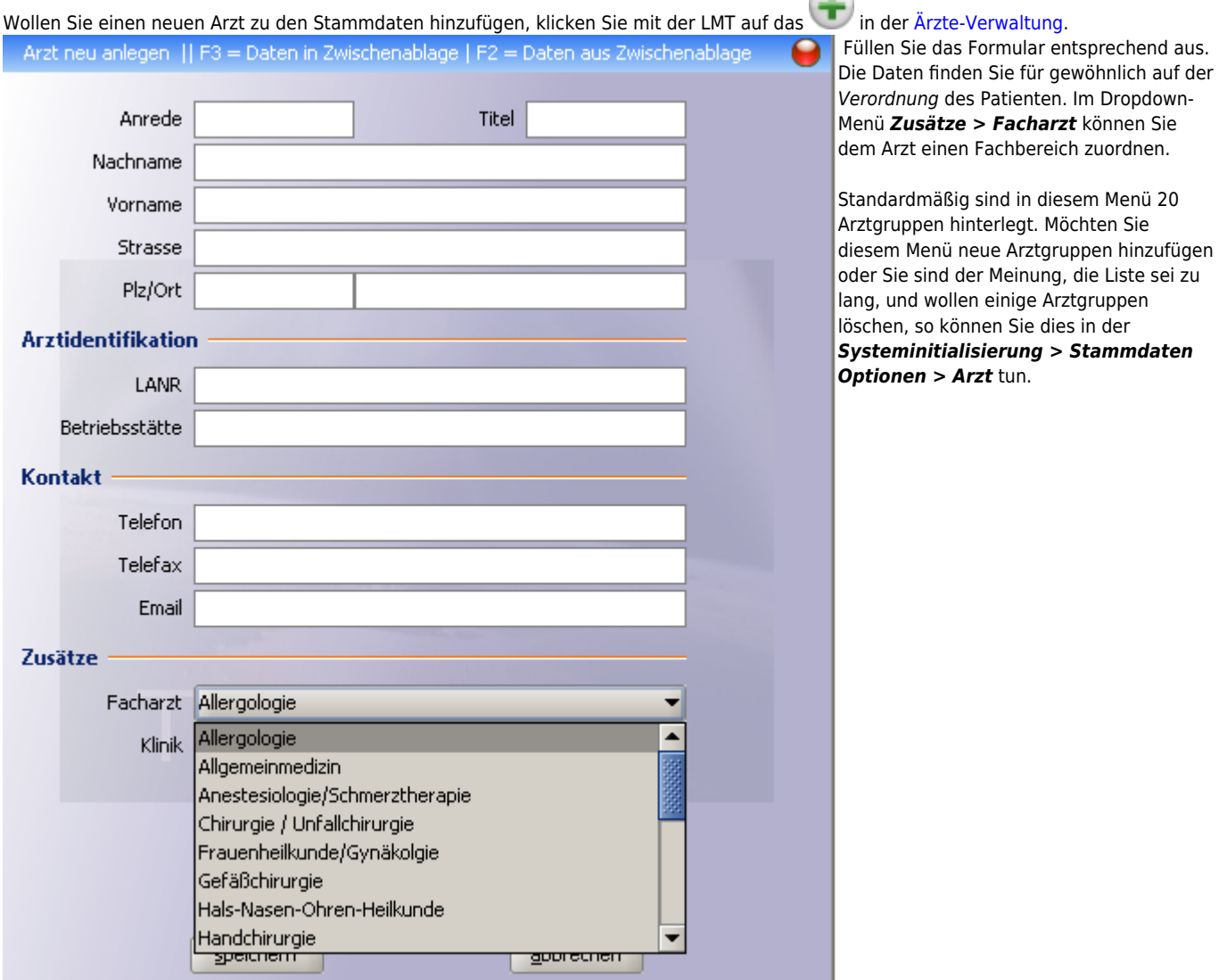

## **Arzt suchen**

Geben Sie in das Suchfeld *Finde Arzt* entweder

- die **LANR** des Arztes (zeigt genau diesen Arzt an, wenn vorhanden)
- den **Nachnamen** des Arztes (listet alle erfassten Ärzte mit diesem Nachnamen auf)
- den **Vornamen** des Arztes (listet alle erfassten Ärzte mit diesem Vornamen auf)
- einen **Ort** (listet alle erfassten Ärzte an diesem Ort auf)
- die **BSNR** einer Praxis (listet alle erfassten Ärzte dieser Praxis auf)

und drücken Sie die ENTER Taste oder [LMT](https://www.thera-pi-software.de/dokuwiki/doku.php?id=bedienung:abkuerzungen) auf den Button Suchen

Der Button Übernahme trägt den in der Liste markierten Arzt entweder in das Rezept oder die Stammdaten des Patienten ein, je nachdem von wo aus die Arztsuche gestartet wurde.

## **Arzt mit mehreren Betriebsstätten**

Ab Version 1.3.0 gibt es eine Warnung, wenn man Ärzte doppelt anlegen möchte. Dies kann mitunter nötig sein, wenn der Arzt an mehreren Betriebsstätten arbeitet, passiert aber häufig aus Versehen.

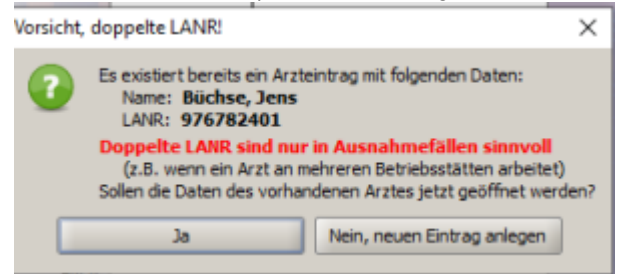

- Wird Ja geklickt, wird kein neuer Arzt angelegt, sondern die Stammdaten des vorhandenen Arztes geöffnet.
- Wird Nein, neuen Eintrag anlegen geklickt, wird der Arzt mit neuer Betriebsstättennummer angelegt.

From: <https://www.thera-pi-software.de/dokuwiki/>- **Thera-π Wiki** Permanent link: **<https://www.thera-pi-software.de/dokuwiki/doku.php?id=stammdaten:aerzte&rev=1695474143>** Last update: **2023/09/23 15:02**

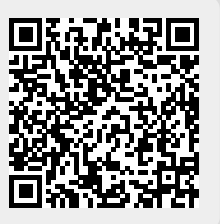